# **Щит управления насосными установками с HMI-панелью ЩУН PD H-7(10)**

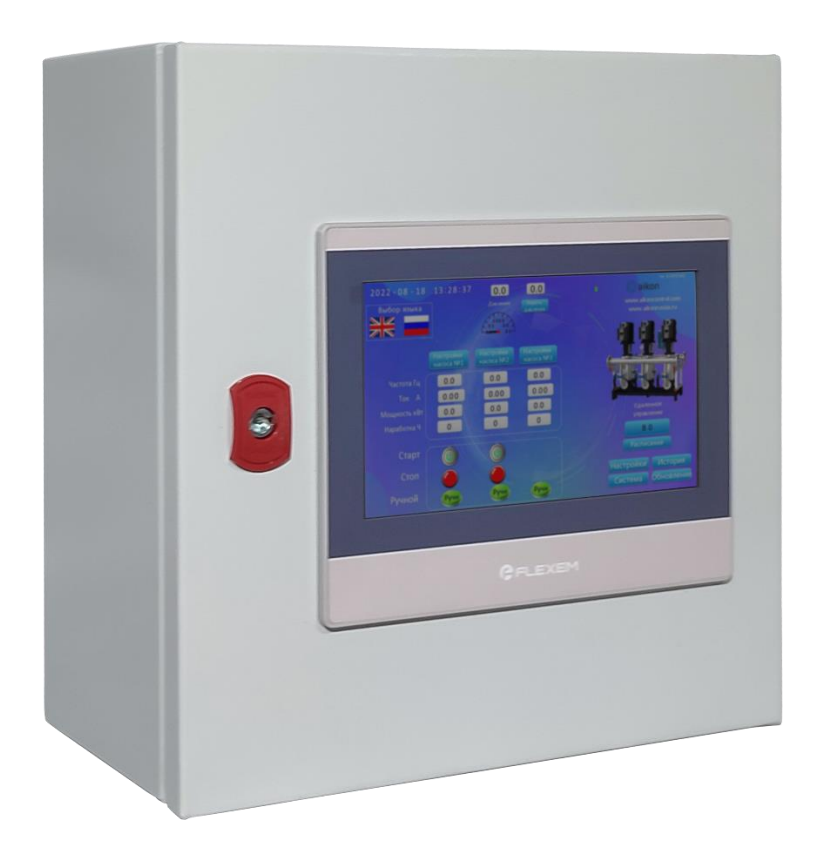

# **Руководство по эксплуатации**

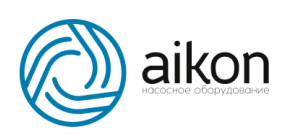

### **Содержание**

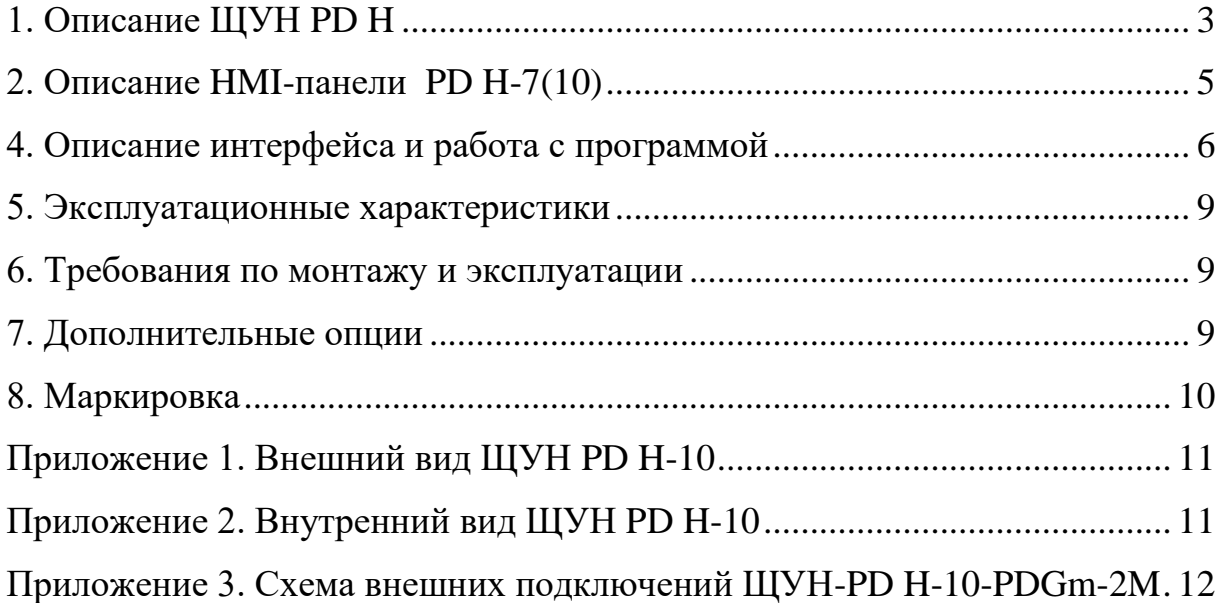

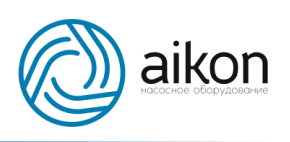

# **1. Описание ЩУН PD H**

<span id="page-2-0"></span>ЩУН-PD H предназначен для визуализации процесса работы насосной стации, удобного отображения значений технических параметров (давление, частота вращения двигателя, наработка и т.д.) и управления работой насосов.

Состоит из металлического корпуса со степенью защиты IP65 и габаритными размерами (ВхШхГ) 300х400х150 мм. На внешней двери располагается HMI-панель PD H которая является основным элементом щита управления.

На монтажной панели расположены:

- блок питания с входным напряжением  $\sim$ 220В и выходным 24В (постоянное) мощностью 30 W;
- Автоматический выключатель однополюсный ~220B, 6A;
- Клеммы для подключения питания и линий связи между PD H и контроллеров с функцией преобразования частоты PDES.

На нижней панели щита управления расположены кабельные вводы для герметичного подвода кабеля питания и линий связи.

ЩУН PD H осуществляет управления насосной станцией, собранной на базе контроллеров с функцией преобразования частоты PDES. Для связи с контроллерами PDES щит соединяется с ними линией связи с использованием протокола Modbus. Схема подключения представлена на рисунке 1.

Для ЩУН PD H разработаны программное обеспечение для управления насосными станциями с количеством насосов от одного до шести. Каждая из этих программ отличается от других и устанавливается в PD H в процессе пусконаладки станции.

Сенсорная панель позволяет запустить и остановить насосную станцию в автоматическом режиме.

Перевод насосов из ручного в автоматический режим осуществляется только нажатием соответствующих кнопок на преобразователях частоты,

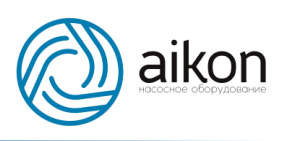

также как и запуск и остановка насосов в ручном режиме. Программа позволяет изменять значение заданного давления, для работы системы в автоматическом режиме.

Так же в программе есть возможность производить настройку контроллеров PDES в более удобном виде (чем с панели самих контроллеров).

Для диспетчеризации можно подключить к щиту управления модуль связи PDG-mini, что позволит транслировать данные на облачный сервер Aikon. Эта опция позволяет удаленно мониторить состояние станции и управлять ей, практически из любой точки Земли, где есть интернет.

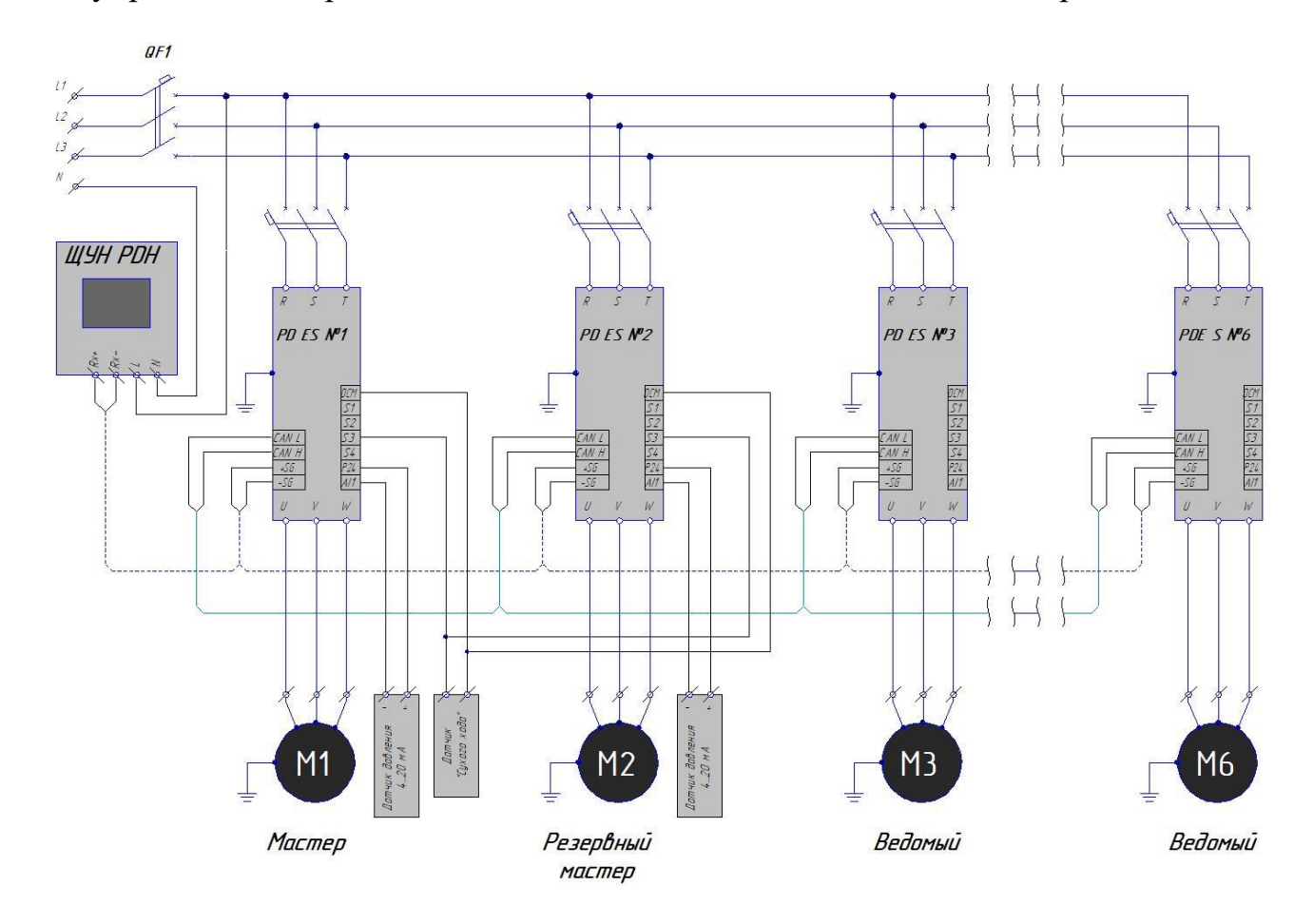

Рисунок 1. Структурная схема подключения ЩУН PD H к контроллерам с функцией преобразования частоты PDES на насосной станции.

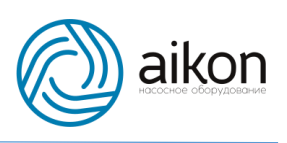

# **2. Описание HMI-панели PD H-7(10)**

<span id="page-4-0"></span>Aikon PD H, новое поколение человеко-машинного интерфейса IIoT. Это высококачественный и экономичный сенсорный экран, промышленный корпус из АБС-пластика, низкая стоимость, высокая надежность.

Материнская плата имеет специальное покрытие (три антикраски) для адаптации к суровым условиям окружающей среды.

Новая модель открывается с более практичным подходом к нижнему уровню, а переработанная передняя панель выглядит лучше, и доступна модель с более высоким разрешением.

#### 3. **Технические характеристики PD H**

Таблица 1, технические характеристики PD H

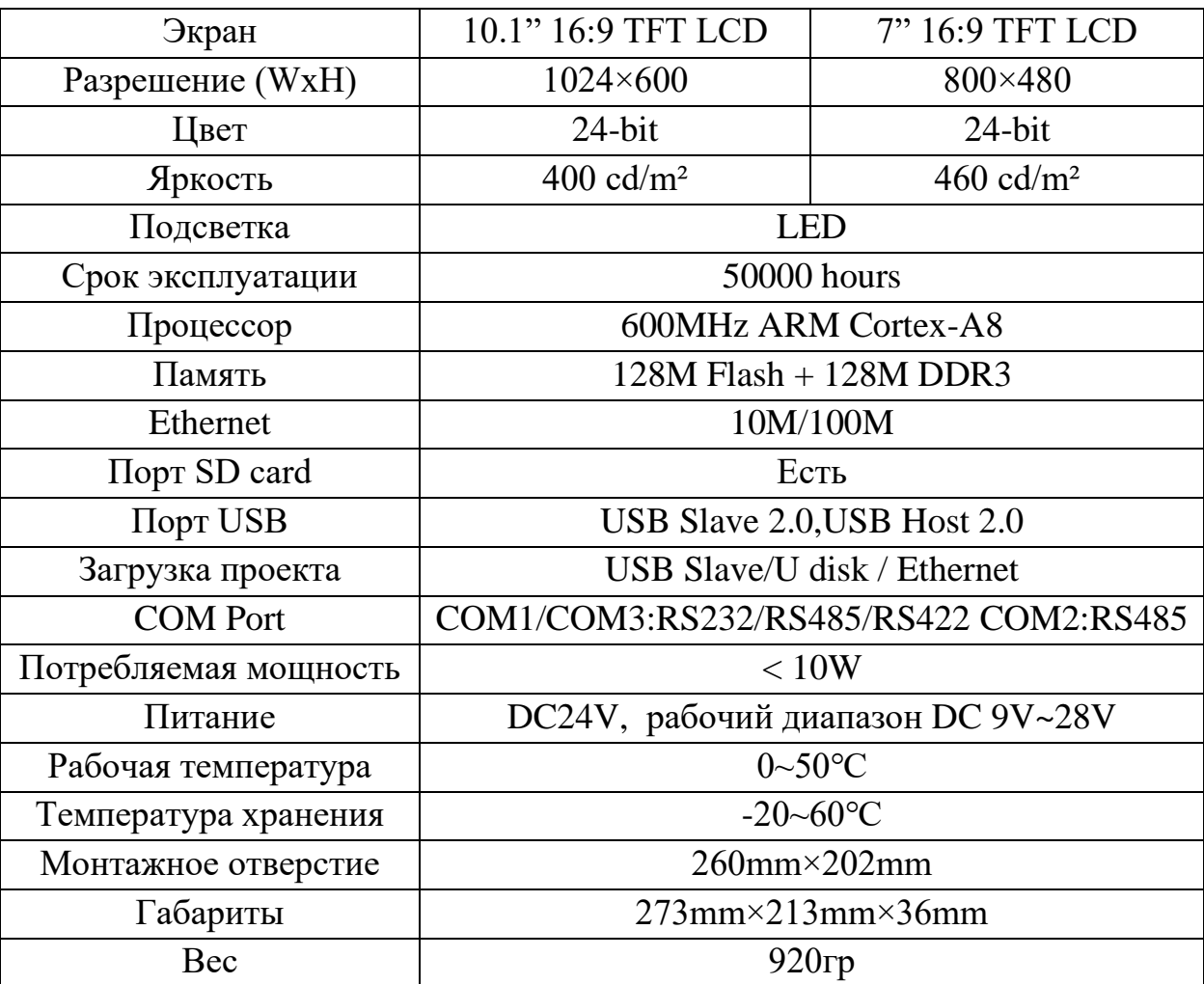

ООО «СиЭнПи Рус», 125252, г. Москва, ул. Авиаконструктора Микояна, д.12, этаж 4, пом. 2, тел. +7 (800) 333-10-74, +7 (499) 703-35-23, [www.aikonrussia.ru,](http://www.aikonrussia.ru/) e-mail[: aikon@aikonrussia.ru](mailto:aikon@aikonrussia.ru)

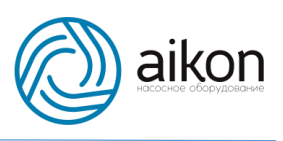

### **4. Описание интерфейса и работа с программой**

<span id="page-5-0"></span>В зависимости от количества насосов интерфейс будет немного отличаться. Для примера разберем программу на для насосной станции с тремя насосами.

На рисунке 2 изображен главный экран сенсорной панели.

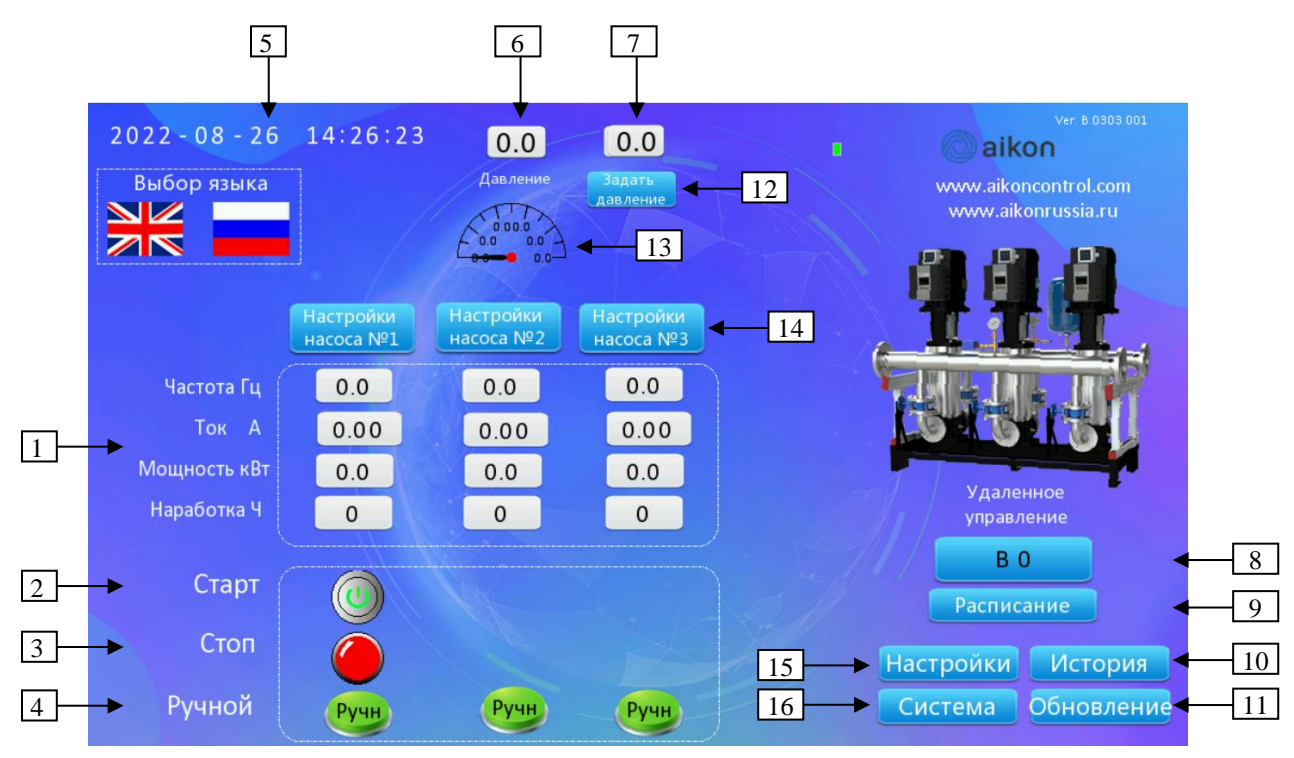

Рисунок 2. Главный экран панели управления с программой для трех насосов.

При переходе в некоторые пункты меню система может запросить пароль. Пароль по умолчанию 888888, введите в поле (Рисунок 3) и нажмите кнопку подтверждения.

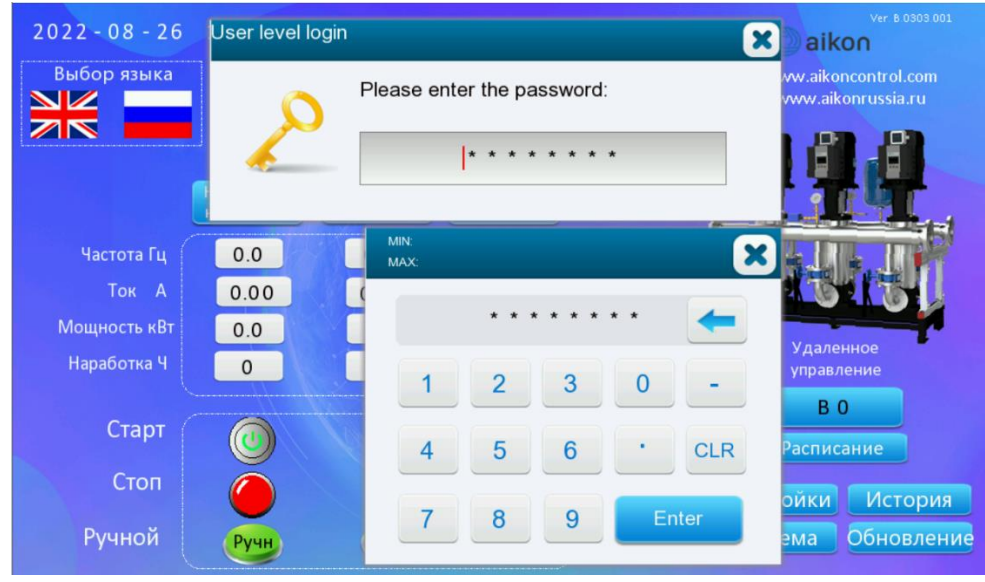

Рисунок 3. Окно ввода пароля.

ООО «СиЭнПи Рус», 125252, г. Москва, ул. Авиаконструктора Микояна, д.12, этаж 4, пом. 2, тел. +7 (800) 333-10-74, +7 (499) 703-35-23, [www.aikonrussia.ru,](http://www.aikonrussia.ru/) e-mail[: aikon@aikonrussia.ru](mailto:aikon@aikonrussia.ru)

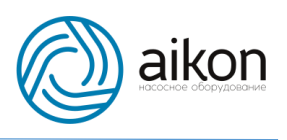

- 1. Отображение параметров насосов;
- 2. Кнопки запуска насосной станции. Располагаются под тем насосом, который в данный момент является мастером;
- 3. Кнопки остановки насосной станции. Располагаются под тем насосом, который в данный момент является мастером;
- 4. Индикатор выбранного на преобразователе частоты ручного режима;
- 5. Дата и время. При нажатии на элементы можно настроить дату и время;
- 6. Действующее значение давления;
- 7. Заданное давление;
- 8. Пароль для доступа к данной станции на облачном сервере;
- 9. Кнопка перехода в меню настройки расписания запусков насосной станции (Рисунок 4);
- 10. Кнопка перехода в меню графиков работы насосов (Рисунок 5) и к журналу аварий;
- 11. Кнопка для перехода в окно установки проекта в панель (обновления);
- 12. Кнопка для перехода в окно изменения заданного давления;
- 13. Шкала отображения действующего значения давления;
- 14. Кнопки перехода в меню настройки преобразователей частоты (Рисунок 6);
- 15. Кнопка перехода в меню настройки насосной станции;
- 16. Кнопка перехода в меню системных настроек (Рисунок 7).

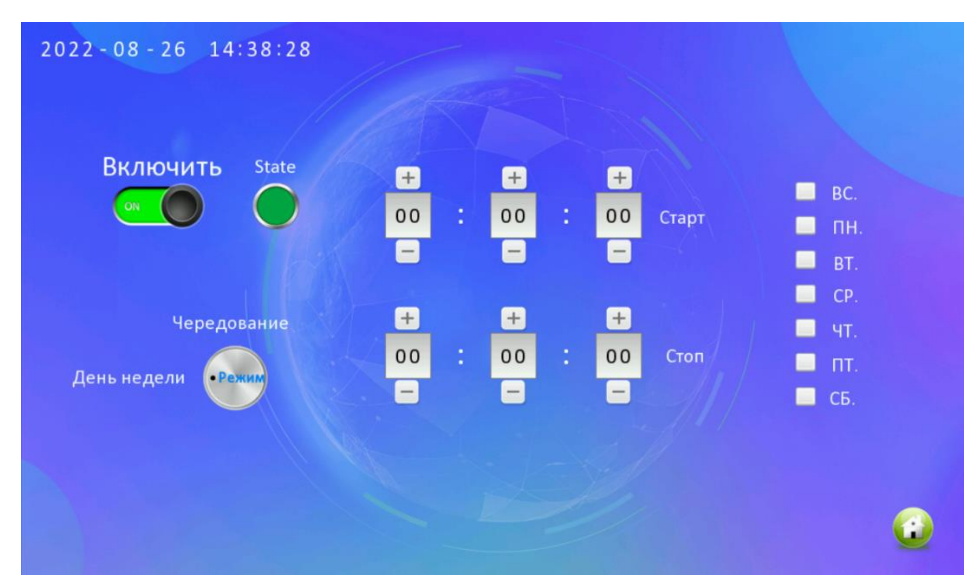

Рисунок 4. Меню настройки расписания работы насосной станции.

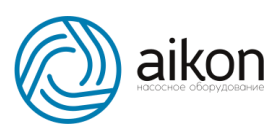

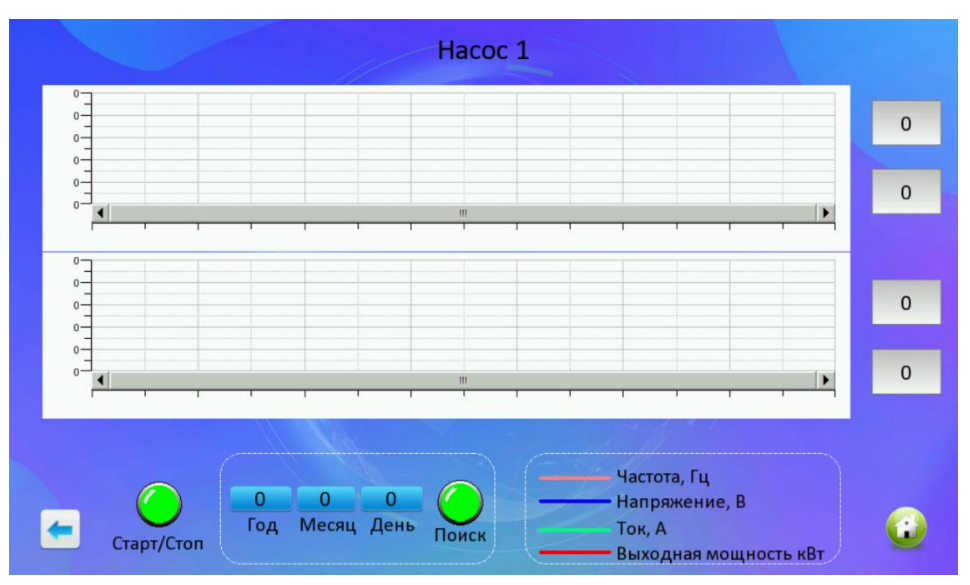

Рисунок 5. Графики работы насоса №1.

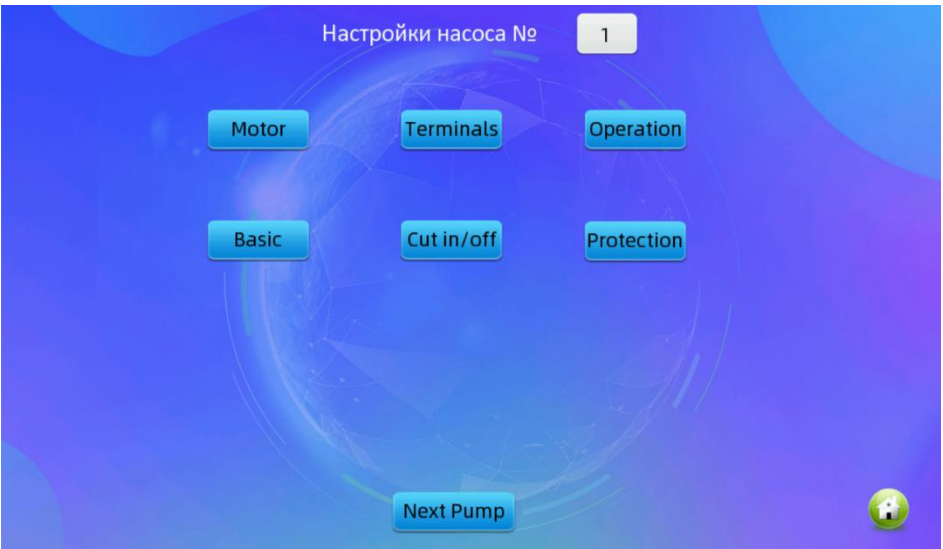

Рисунок 6. Меню настройки преобразователей частоты.

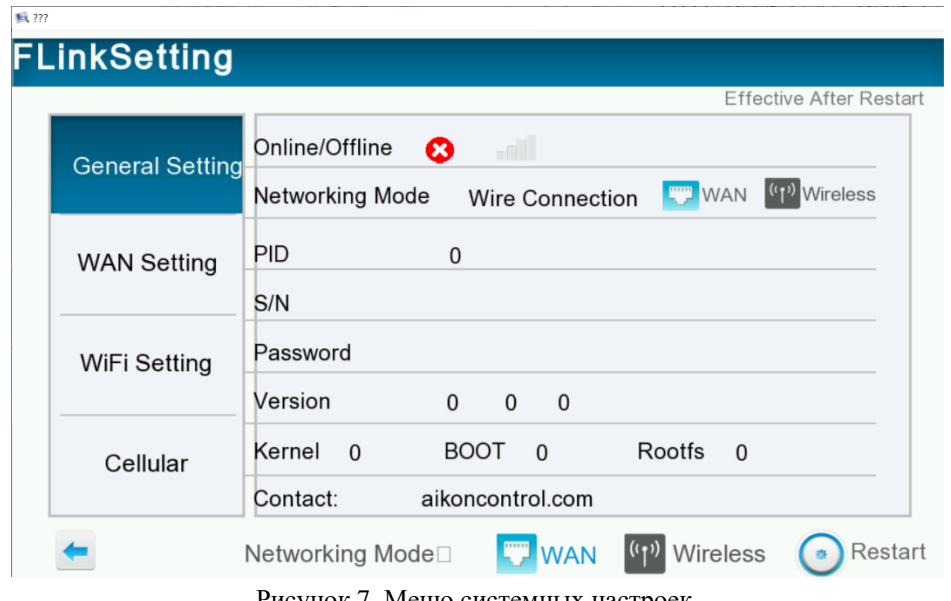

Рисунок 7. Меню системных настроек.

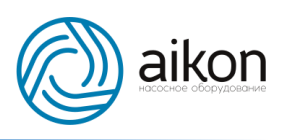

#### **5. Эксплуатационные характеристики**

- <span id="page-8-0"></span>• Температура воздуха:  $+1...+40$  °С без конденсации;
- Степень пылевлагозащиты: IP54;
- Один ввод питания 1х220В, 50 Гц;
- Потребляемая мощность не более 30W;
- Общие габариты: ( $BxIIIx\Gamma$ ): 300x400x150 мм;
- <span id="page-8-1"></span>• Тип монтажа: навесной.

#### **6. Требования по монтажу и эксплуатации**

Монтаж щита выполняется в соответствии с проектом, местными нормами и настоящей инструкцией квалифицированным персоналом, имеющим соответствующий допуск по электробезопасности.

Внешние подключения проводятся на клеммных колодках щита согласно Приложению 3.

#### **7. Дополнительные опции**

<span id="page-8-2"></span>Как дополнительная опция в ЩУН-PD H может быть установлен модуль передачи данных PDG-mini (Рисунок 8). Данный модуль позволяет производить мониторинг за станцией, а также управлять ей через облачный сервер Aikon. Клиент получает доступ к своему аккаунту на сервере Aikon.

Для организации передачи данных потребуется установить SIM-карту в устройство с возможностью передачи данных.

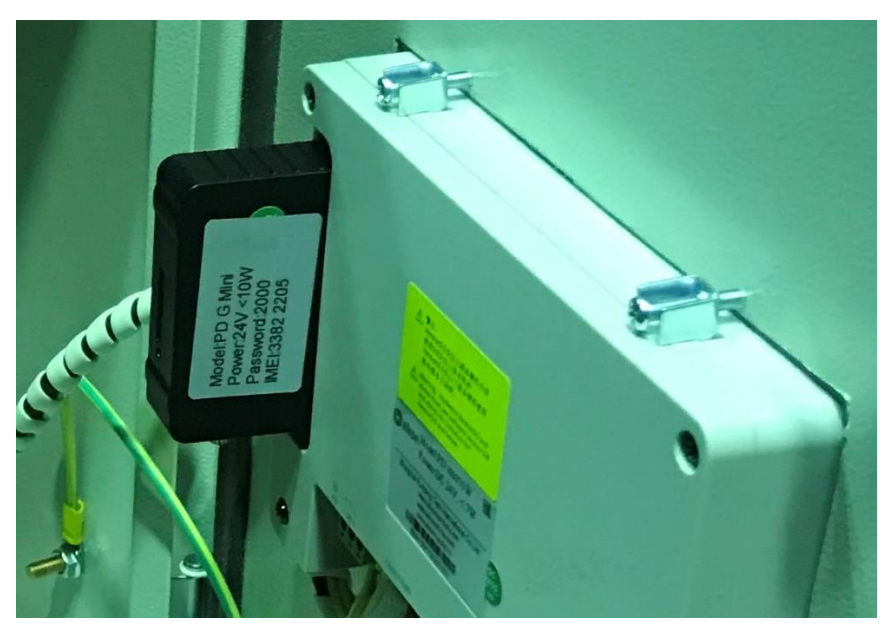

Рисунок 8. Модуль передачи данных PD G-mini.

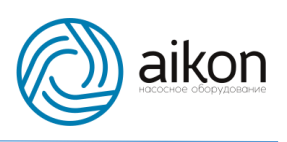

HMI-панель в насосной станции является Мастером в сети Modbus, и поэтому ограничивает возможность передачи данных на верхний уровень предприятия. Однако, мы можем предложить Вам установить модуль с расширенным протоколом (рисунок 9). Этот модуль позволяет организовать два параллельных мастера в сети Modbus, и, следовательно, передавать данные на верхний уровень предприятия, при наличии панели PD H.

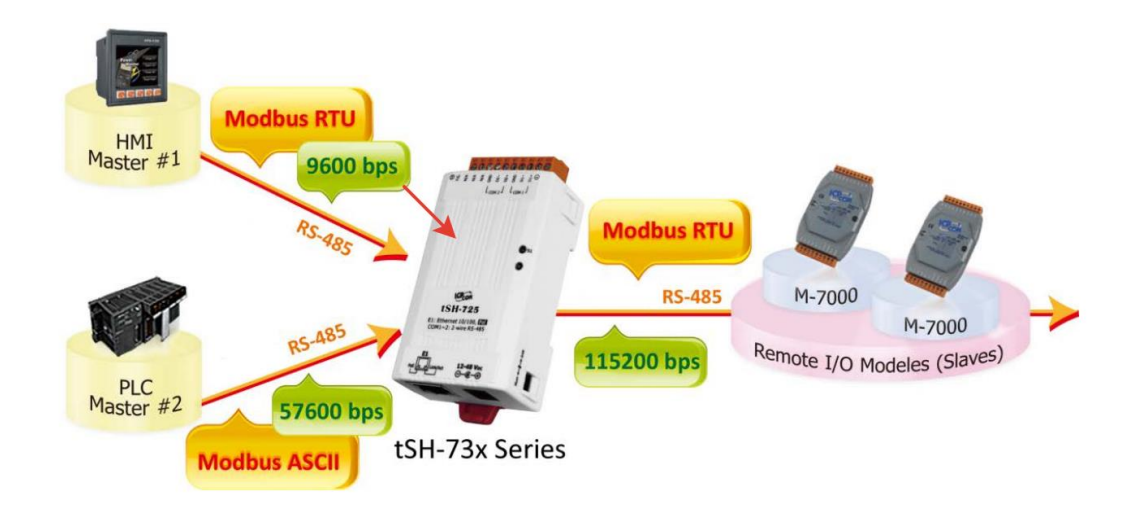

Рисунок 9. Схема организации сети с двумя мастерами.

# **8. Маркировка**

<span id="page-9-0"></span>Для заказа щита управления с нужным набором опций правильно укажите маркировку при отправке запроса в нашу компанию.

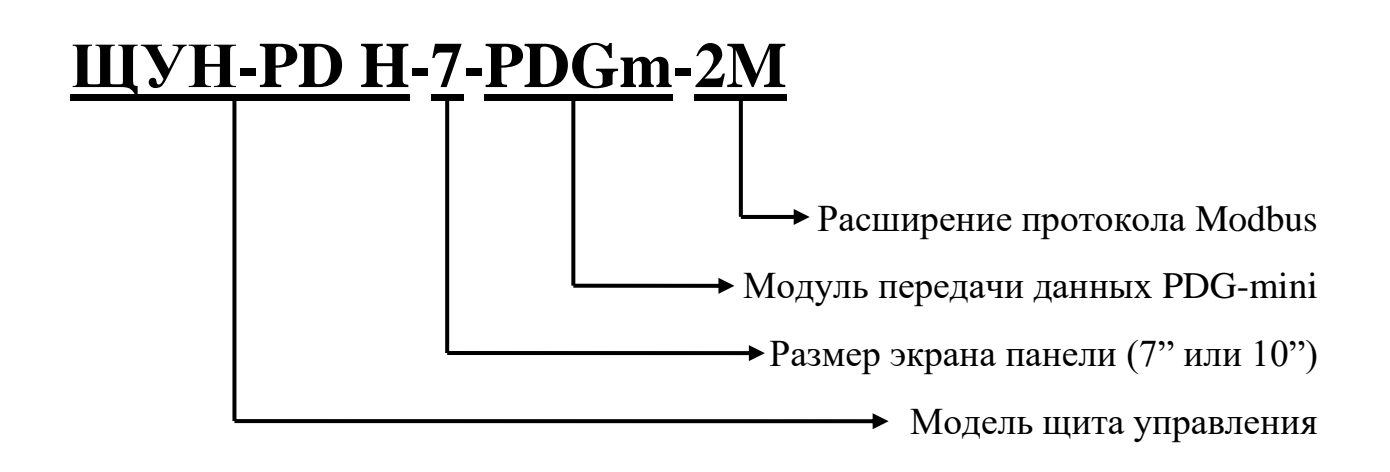

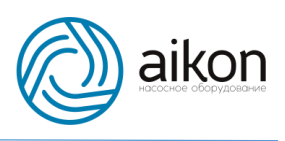

**Приложение 1. Внешний вид ЩУН PD H-10**

<span id="page-10-0"></span>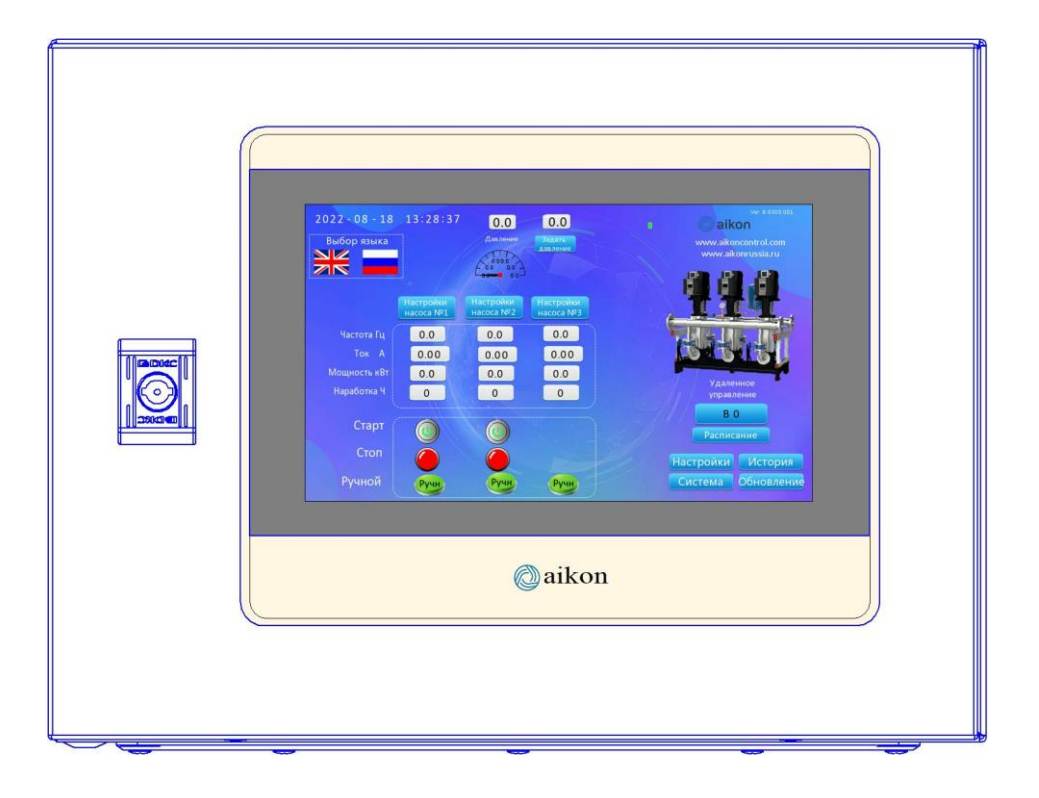

**Приложение 2. Внутренний вид ЩУН PD H-10**

<span id="page-10-1"></span>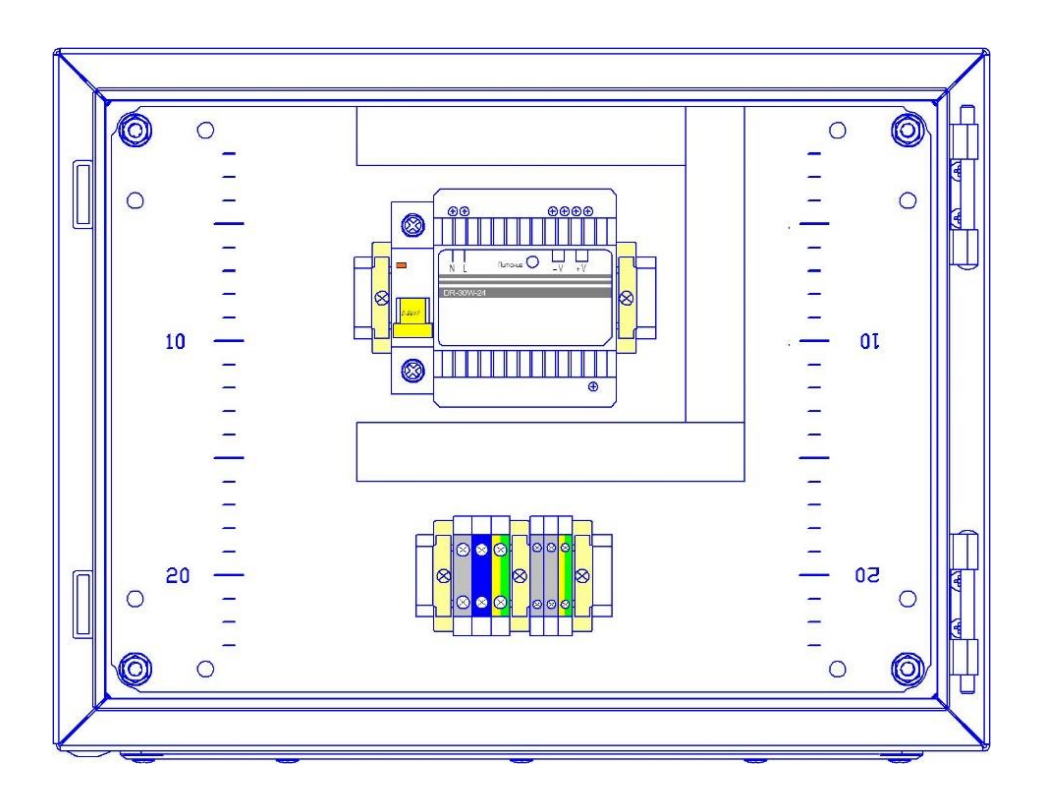

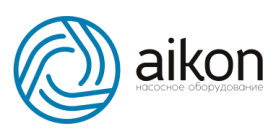

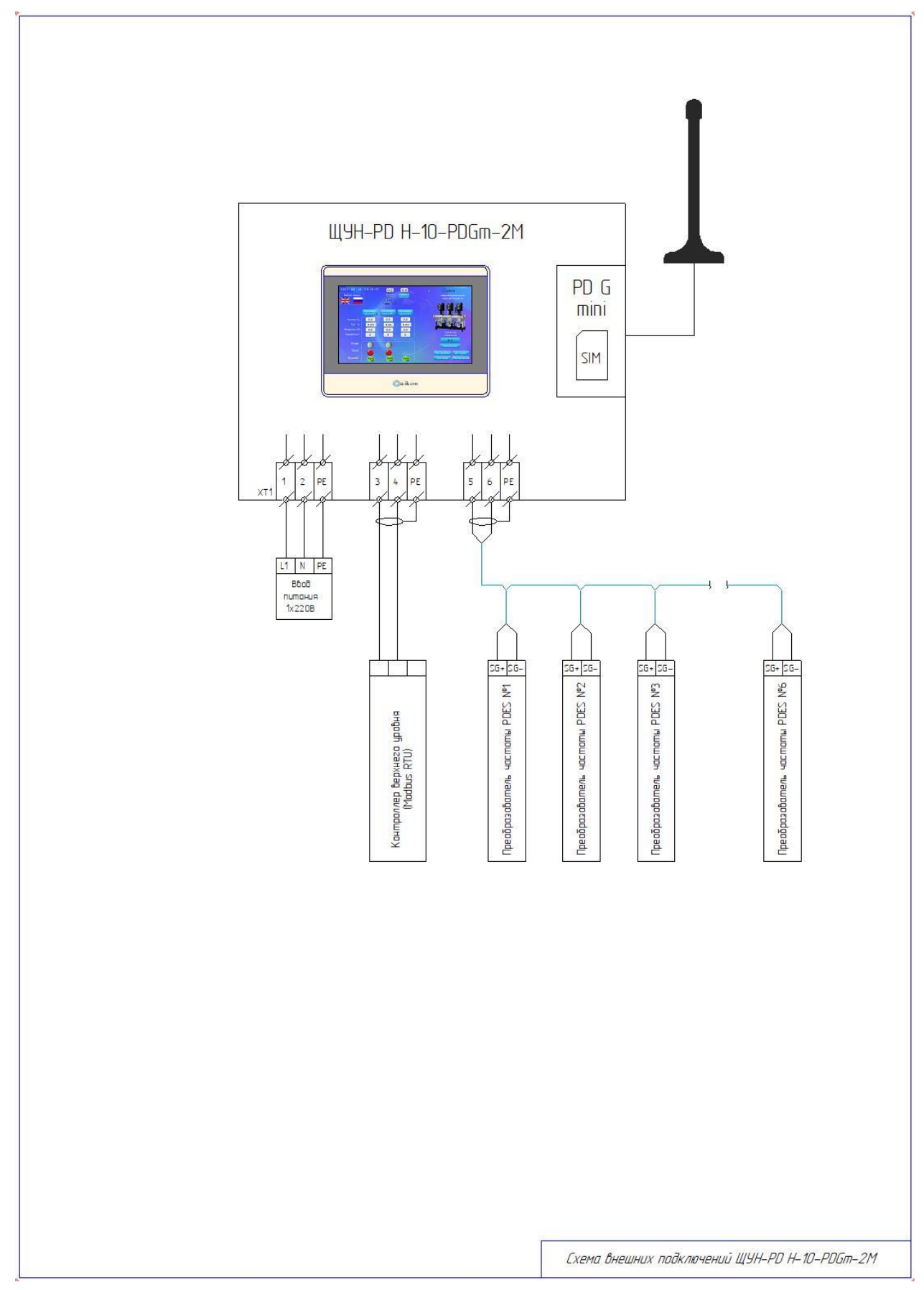

<span id="page-11-0"></span>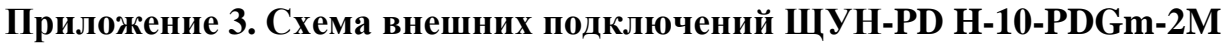